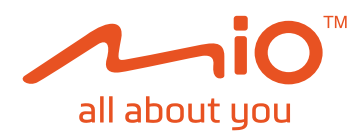

# MiVue<sup>™</sup> C420/C430

Редакция: R00  $(05/2021)$ 

### Отказ от отговорност

Изображенията в това ръководство може да се различават между моделите и версиите на софтуера. Може да свалите най-новата версия на ръководството на www.mio.com Характеристиките и документите подлежат на промяна без предупреждение.

МіТАС не гарантира, че в този документ няма грешки. МіТАС не носи отговорност за щети, произтичащи пряко или косвено от грешки, пропуски или несъответствия между устройството и документите.

#### Забележки:

Не всички модели се предлагат във всички региони. В зависимост от конкретния модел цветът и изгледът на закупения уред и принадлежности могат да се различават от рисунките в този документ.

MiTAC Europe Ltd www.mio.com

 $\mathbf{1}$ 

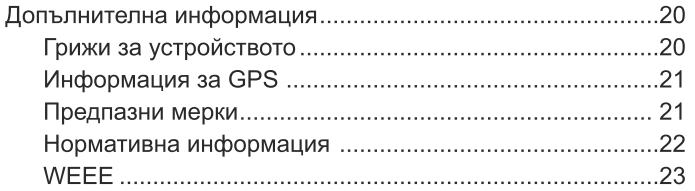

# СЪДЪРЖАНИЕ

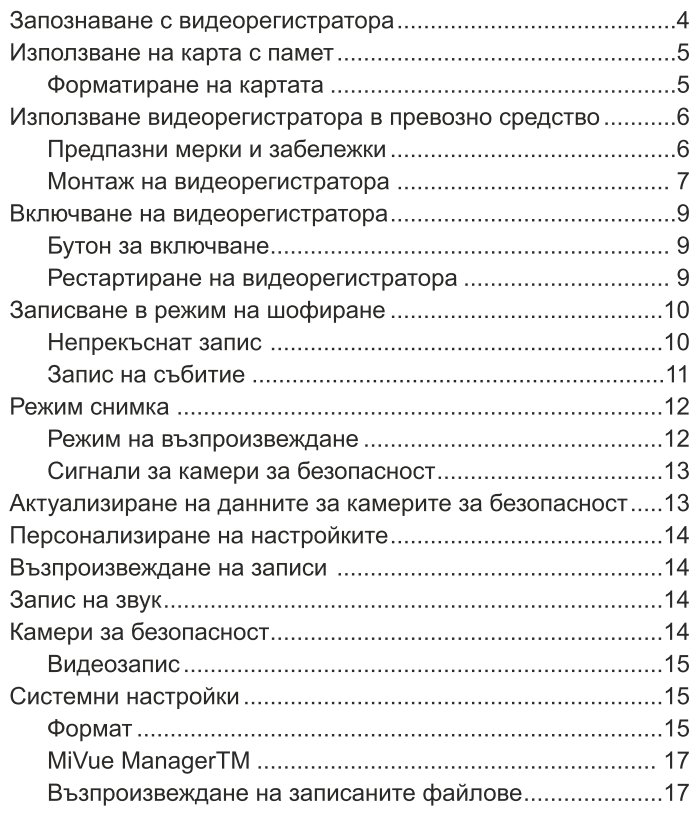

# **Запознаване с видеорегистратора**

Изображенията и други презентации, показани в това ръководство, може да се различават от тези генерирани от действителния продукт.

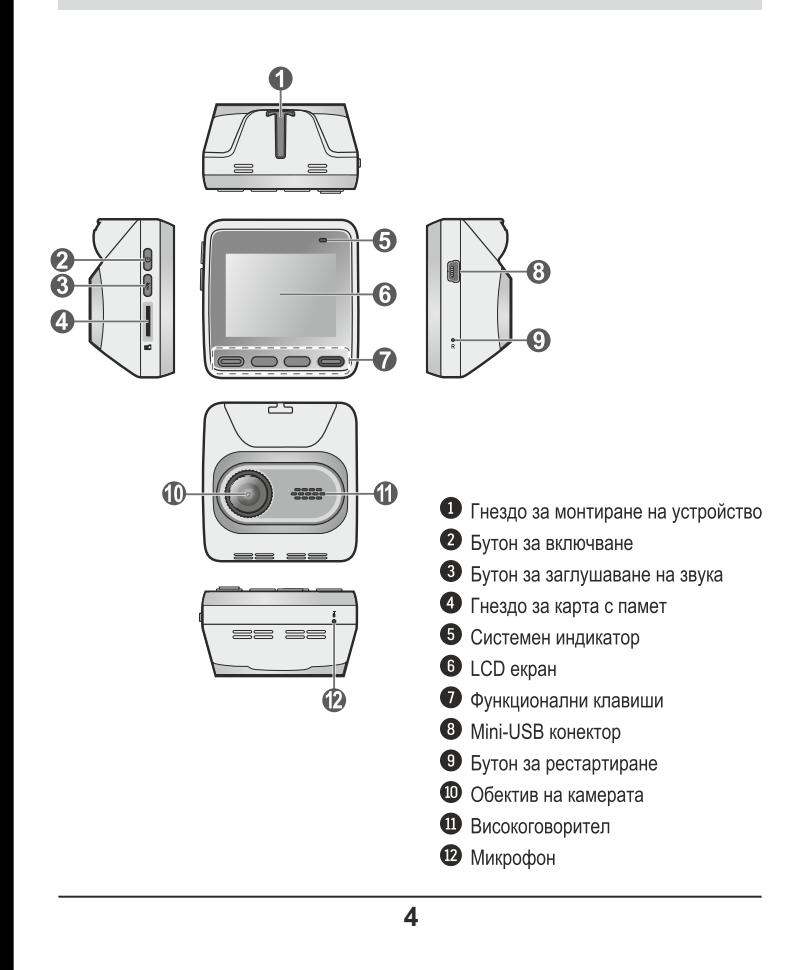

**Поставяне на карта с памет**

Дръжте картата (MicroSD) за ръбовете и внимателно я вкарайте в гнездото, както е показано на илюстрацията. За изваждане на картата внимателно натиснете горния й ръб навътре, за да я освободите, и я изтеглете навън. Трябва да поставите картата с памет, за да можете да записвате. Устройството поддържа карти с памет Class 10 type Endurance или High Endurance с капацитет до 128 GB.

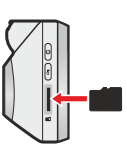

Силно препоръчително е да използвате карти с памет от високоскоростен клас (например U3 / V30 и по-горе) с капацитет 16 - 128 GB.

Препоръчваме да използвате различни карти за запис и съхранение. НЕ прилагайте натиск в центъра на картата с памет.

МІТАС не гарантира съвместимостта на продукта с карти с памет от всички производители.

### Форматиране на картата

Преди да започнете да записвате, моля, форматирайте картата с памет, за да избегнете неизправност, причинена от файлове, които не са създадени от видеокамерата. За да форматирате карта с памет (всички данни ще бъдат изтрити), натиснете  $\blacksquare$  > Format.

**5**

# **Използване видеорегистратора в превозно средство**

# Предпазни мерки и бележки

- Не работете с устройството по време на шофиране. Използването на този продукт не променя изискването водачът да поеме пълна отговорност за поведението си. Тази отговорност включва спазване на всички правила и разпоредби за движение с цел избягванезлополуки, телесни наранявания или имуществени щети.
- За да използвате видеорегистратора в автомобила е необходимо да го монтирате на челното стъкло. Уверете се, че поставяте видеорегистратора на подходящо място, за да не пречи на видимостта на водача или на отварянето на въздушните възглавници.
- Уверете се, че нито един предмет не блокира обектива на камерата и няма отразяващ материал поставен близо до обектива. Моля, поддържайте обектива чист.
- Ако предното стъкло на автомобила е затъмнено с покритие, това може да повлияе на качеството на записа.
- За да осигурите най-високо качество на записите, препоръчваме ви да поставите видеорегистратора близо до огледалото за обратно виждане.
- Изберете подходящо място за монтиране на устройството в превозното средство. Никога не поставяйте устройството, където зрителното поле на водача е блокирано.
- Ако предното стъкло на автомобила е оцветено с отразяващо покритие, то може да е атермично и да повлияе на GPS приемането. В този случай, моля, монтирайте устройството си където има "чиста зона".
- Системата автоматично ще калибрира G сензора на устройството по време на стартиране.
- За да избегнете неизправност на G сензора, винаги включвайте устройството СЛЕД като сте го монтирали правилно в превозното средство.

# Монтаж на видеорегистратора

Уверете се, че колата ви е паркирана на равен терен. Следвайте инструкциите за монтаж.

- 1. Преди да прикрепите стойката на устройството към предното стъкло, се препоръчва то да се почисти със спирт и се уверете, че мястото за монтаж е без прах, масло и замърсявания.
- 2. Закрепете кабелите под тапицерията на ръба на стъклото откъм тавана и А-колоната, за да не пречат по време на движение. Уверете се, че кабелите не пречат на въздушните възглавници или други устройства за безопасност.
- 3. Когато регулирате ъгъла на монтаж, уверете се, камерата е успоредна с равнината на земята и съотношението земя/небе е близко до 50/50.

Илюстрациите за монтаж са само за справка. Разположението на устройствата и кабелите може да варира в зависимост от модела на автомобила. Ако срещнете някакви проблеми по време на инсталацията, свържете се с квалифициран монтажник (като обслужващия персонал на автомобила) за помощ.

 $\overline{2}$ 

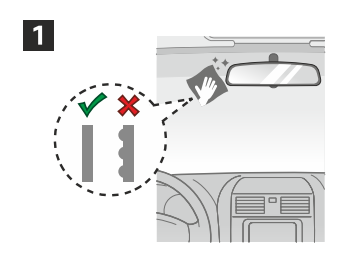

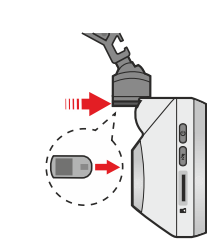

4

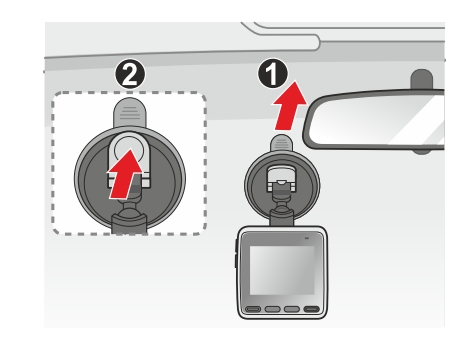

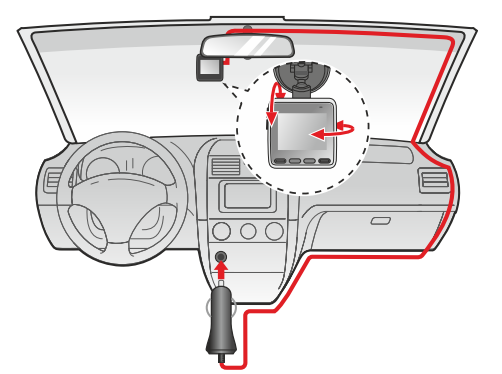

# **Записване в режим шофиране**

#### Непрекъснат запис

Системата автоматично ще започне непрекъснат запис няколко секунди след стартиране.

Когато е в ход непрекъснат запис, можете ръчно да спрете записа, като натиснете  $\equiv$  . Натиснете  $\leftarrow$  , за да се върнете към екрана за запис, системата автоматично ще започне непрекъснат запис.

**8**

Записът ще бъде разделен на няколко видеоклипа, записът не спира между клиповете. Файловете от режим Непрекъснат Запис могат да бъдат намерени в папка Normal за да ги възпроизведете.

Когато вашата карта с памет се запълни с непрекъснати записи, тя автоматично ше записва върху най-старите съществуващи файлове в тази категория.

# **Екран на записа**

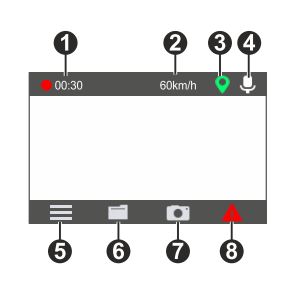

# Индикатор за запис/таймер

- ค Скорост на движение
- GPS сигнал
- Състояние на микрофона A
- Отваря системното меню
- A Преглеждане на заснети видеоклипове/снимки
- Текуща GPS скорост на автомобила. Прави снимка. ⋒
- Ръчно стартира запис на събитие. $\Omega$

# **Стартиране на видеорегистратора**

Завършете инсталацията според инструкциите в раздела "Използване на видеорегистратора в превозно средство". След стартиране на двигателя на автомобила видеорегистраторът автоматично се включва. Когато включите вашия Міо за първи път, следвайте подканите на екрана, за да завършите следното:

- Изберете предпочитания от вас език.
- Настройте правилната дата и час за вашите записи.
- Задайте предпочитаната единица за разстояние.

# Бутон за включване/изключване

Натиснете и задръжте бутона за захранване за 2 секунди, за да изключите/включите ръчно видеорегистратора.

### Рестартиране на видеорегистратора

Понякога може да се наложи да направите хардуерен рестарт, когато устройството спре да реагира или "замръзне". За да рестартирате камерата натиснете бутона за рестартиране чрез малък инструмент (игла или кламер).

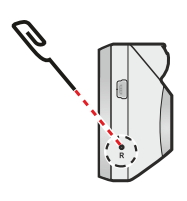

**9**

#### Запис на събитие

По подразбиране, при възникване на събитие, като внезапен удар, шофиране с висока скорост, рязък завой или катастрофа, G сензорът изпраща сигнал на записващото устройство да започне "спешен" запис (запис на събитие). Записът на събития ще съхрани момента преди и след възникналото събитие. Записът на събитието може да продължи, ако сензорът се задейства отново по време на записа. Когато картата памет е пълна със записи на събития. новите видеоклипове ще заместват старите в категорията Ако искате да стартирате ръчно запис на събитие по време на непрекъснат запис, натиснете бутона Запис на събития Можете ръчно да прекъснете Запис на събитие като<br>натиснете 11. Системата автоматично ще стартира Непрекъснат Запис.

Записите на събития могат да бъдат намерени в категорията "Event" за възпроизвеждане на файлове.

# Режим снимка

Този видеорегистратор ви позволява да правите снимки като натиснете

Снимките могат да бъдат намерени в папка Photo за да бъдат възпроизведени.

# Режим на възпроизвеждане

За да изберете видео или снимка за възпроизвеждане:

- 1. Натиснете  $\Box$  или  $\equiv$  > File Playback.
- 2. Изберете желания тип.

3. Натиснете  $\vee$  /  $\wedge$ , за да изберете желания файл от списъка и след това натиснете о , за да го възпроизведете.

- Докато възпроизвеждате видеоклипове, натиснете  $\vert$  / • в да възпроизведете предишния/следващия видеоклип. Натиснете  $\boxed{0}$ , за да спрете възпроизвеждането на пауза или да изтриете файла.
- Докато разглеждате снимки, натиснете  $\mathbf{K} / \mathbf{H}$ , за да се покаже предишната/следващата снимка. Натиснете за да изтриете файла.
- Натиснете , за да се върнете към списъка.
- **S** Изтритите файлове не могат да бъдат възстановени. Уверете се, че сте архивирали вашите файлове, преди да ги изтриете.

 $12$ 

# Персонализиране на настройките

<sup>•</sup> Забележка: Не всички настройки и опции са налични за всички модели.

За да персонализирате системните настройки, натиснете =

### Навигация през екранното меню

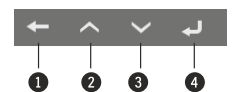

- Връщане към предишния екран
- Маркиране на предишния елемент от менюто
- Маркиране на спелвашия елемент от менюто
- Избиране на маркирания елемент от менюто

# Възпроизвеждане на файл

Възпроизвежда записаните видеоклипове и снимки.

# Звукозапис

Задава дали искате да видеоклиповете да са със звук или не..

# **SafetyCam**

- Предупреждение: Активира или деактивира предупреждението за камери за безопасност.
- Звук за предупреждение: Включва или изключва звука на сигнала.
- Дистанция за предупреждение: Системата ще ви предупреди на предварително зададена дистанция (къса, средна или дълга), когато бъде открита камера за безопасност.
- Метод на известяване: Настройте дистанцията за предупреждение спрямо GPS скоростта на автомобила (Smart Alert) или спрямо ограничението за скорост (Standart Alert).
- Праг: Задава стойността на скоростта, след която да започне да подава сигнали.

# Сигнали за камери за безопасност

• Тази функция не е налична във всички модели

Забележка: Поради законови причини функцията за предупреждение на камерите за безопасност не е налична за някои държави.

Може да получавате предупредителни сигнали за наличие на камери за безопасност скорост, което ще ви позволи да съблюдавате скоростта си на движение.

Когато се появи такава камера и е позиционирана в посоката ви на движение, ще получите предупредителен сигнал. На екрана ще получите визуално предупреждение, а също така ще чуете и звуков сигнал.

Когато звуковия предупредителен сигнал е активиран:

- Когато наближите камера за безопасност ще бъдете известени с нормален звуков сигнал.
- Когато приближавате камера за безопасност със скорост надвишаваща разрешената, ще бъдете известени с постоянен звуков сигнал докато скоростта ви не спадне под разрешената.
- Когато преминавате покрай камера за безопасност звуковия сигнал ще бъде различен

# Обновяване на данните за камери за безопасност

МіТАС не гарантира, че всички типове и данни за локации на камери за безопасност са въведени, тъй като те може да са премахнати, преместени или да са поставени нови. От време на време MiTAC ви предлага обновяване на базат аданни.

Посетете сайта на Міо за сваляне на нова база данни и следвайте стъпките за обновяване на устройството.

 $13$ 

• Круизна скорост: Задайте границата на круизната скорост. Когато шофирате със скорост над зададената стойност ще получавате предупреждения от видеорегистратора.

### Видео записи

- Дължина на видеоклипа: Задайте дължината на всеки видеоклип за непрекъснат запис.
- Резолюция: Задайте желаната резолюция на видеото.
- Честота: Задайте честотата на камерата за да избегнете проблеми, причинени от изкуствени източници на светлина, които не са постоянни.
- ЕУ: Задайте стойността на експозицията за да настроите яркостта на изображението.
- Чувствителност на G-сензора: Задайте нивото на чувствителност на G-сензора, което ще позволи автоматично стартиране на Запис на Събития докато сте в режим Непрекъснат запис.

### Системни настройки

- Сателити: Показва състоянието на приемания сигнал от **GPS/GLONASS**
- Дата/час: Задайте системната дата и час.
- Използване на GPS време: Изберете часовата зона на вашето местоположение. Системата ще настрои дата и час
- според GPS местоположението.<br>Ръчно: Използвайте + / -, за да регулирате стойността<br>на избраното поле; натиснете + повторете стъпката, докато всички полета не бъдат променени. Когато сте готови, натиснете — .
- Звук на системата: Активира или деактивира звуците за системни известия.
- Сила на звука: Регулира силата на звука.

### Подсветка на LCD екрана

- Винаги включен: Екрана винаги е включен.
- 10 секунди / 1 минута / 3 минути: Задайте периода след стартиране на записа, при който екранът ще се изключи.
- Език: Изберете езика.
- Мерна единица за разстояние: Задайте желаната мерна единица за измерване на разстоянието..
- Заводски настройки: Възстановява заводските настройки на системата.
- Версия: Показва информацията за софтуера.

# Форматиране

Форматира картата памет. Цялата информация ще бъде изтрита.

# **MiVue ManagerTM**

**3абележка:** Не всички функции са достъпни на всичките модели.

MiVue ManagerTM ви позволява да преглеждате и възпроизвеждате направените записи на вашата MiVue камера.

# Инсталиране на MiVue ManagerTM

Свалете MiVue Manager от страницата за поддръжка на сайта На Міо ( www.mio.co) и следвайте инструкциите на екрана за да завършите инсталациите. Уверете се, че сваляте правилната софтуерна версия Windows или Mac.

# Възпроизвеждане на записани файлове

1. Свалете картата с памет от камерата и я поставете в компютър с помощта на картов четец. Препоръчваме ви да копирате файловете на компютъра за съхранение и възпроизвеждане.

- 2. Стартирайте MiVue Manager на компютъра.
	- По подразбиране MiVue Manager показва календара и списък с файлове в дясно
	- При наличие на записани файлове, ше видите датата маркирана с "•". Кликнете върху тази дата за да се визуализират фаловете записани на тази дата.
	- Може да изберете какъв тип файлове искате да се виждат: Събитие/Нормален/Паркинг
	- За да се видят всички файлове в текущата папка, кликнете AII, за да се върнете в календарния изглед, кликнете Calendar.

3. Кликнете два пъти с мишката върху желания файл за да го възпроизведете.

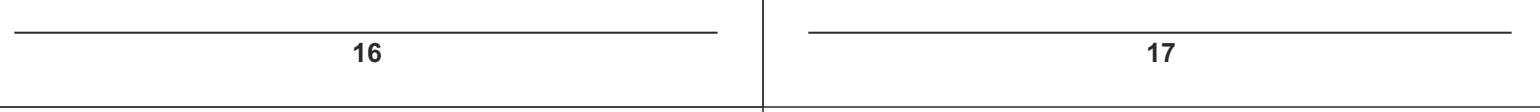

4. Управлението на възпроизвеждането е описано по-долу:

# $0:00$  $0:03$ ሐ

- Прескачане до предишния/следващия файл от списъка.
- $\Omega$ Стартира или поставя на пауза възпроизвеждането
- Променя скоростта на възпроизвеждане на 1/4x, 1/2x, 1x  $\mathbf{a}$ (по подразбиране), 1.5х или 2х
- Спира или пуска звука
- Настройва нивото на силата на звука  $\ddot{\mathbf{6}}$
- Възпроизвежда видеоклиповете в пълен екран
- Показва изминалото време на записа. Може да кликнете върху ⋒
- желана точка от времевата линия, за да преминете директно на избран момент.

5. По време на възпроизвеждането, повече информация за шофирането може да видите от панела за управление и диаграми от G-сензора, които се показват пад екрана с възпроизвеждане.

- $\circ$ от панела за управление. кликнете $\circ$  $\oplus$ , за да се покаже екрана с карта.
- Диаграмите от G-сензора дават информация по трите оси на движение на автомобила: напред/назад Х. наляво/надясно Ү инагоре/надолу Z.
	- Забележка: Екранът с картата може да не е видим, когато компютърът не е свързан с интернет или когато вашия регистратор не поддържа GPS функция.

6. Панелът с инструменти ви предлага следните опции:

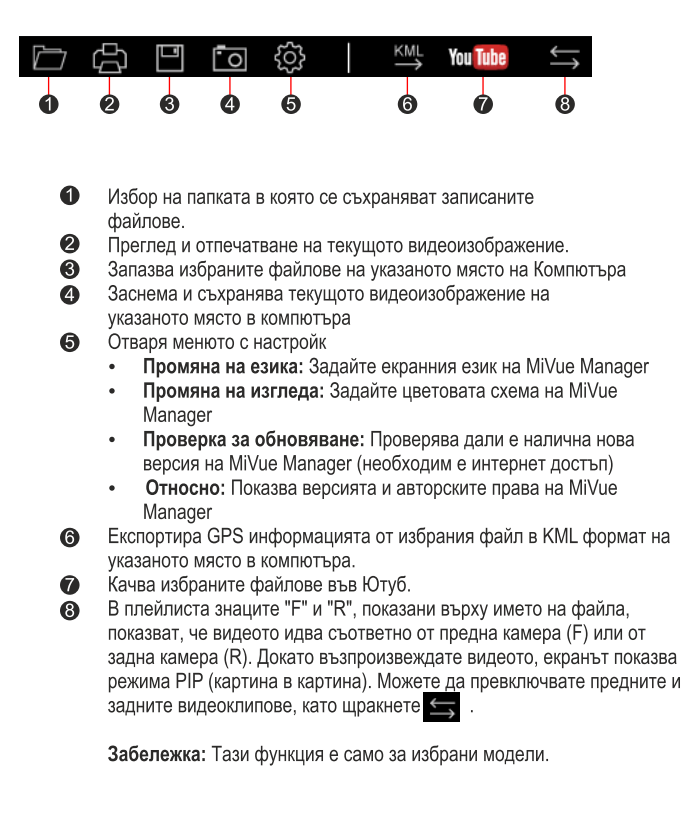

# Допълнителна информация

# Грижи за устройството

Ако се грижите добре за своето устройство, то ще работи безпроблемно и рискът от повреда ще бъде по-малък.

- Пазете Вашето устройство от прекалено висока влажност и екстремни температури
- Избягвайте излагането на Вашето устройство на пряка слънчева светлина или силна ултравиолетова светлина дълго **BDeMe**
- Не поставяйте нищо върху устройството и не изпускайте предмети върху него.
- Не изпускайте устройството си и го пазете от силни удари.
- Не излагайте Вашето устройство на резки или големи температурни промени. Това може да доведе до кондензация вътре в устройството, която може да го повреди. В случай на кондензация, оставете устройството да изсъхне напълно преди да го използвате.
- Повърхността на екрана се драска лесно. Избягвайте докосване с остри предмети. Незалепващи универсални протектори на екрана, специално предназначени за преносими устройства с LCD екрани могат да се използват за защита на екрана от леки надрасквания.
- Никога не почиствайте устройството докато е включено.
- Използвайте меко парче плат без власинки, за да избършете екрана и външните части на устройството.
- Не използвайте хартиени кърпички при почистване на екрана. • Не се опитвайте да демонтирате, поправяте или
- модифицирате устройството си. Демонтиране, модификации или опит за поправка могат да повредят вашето устройство и да причинят нараняване или щета, както и ще анулират гаранцията, ако има такава.
- Не съхранявайте и не носете запалими течности, газове или експлозивни материали в едно и също отделение с устройството, частите и принадлежностите му.
- За избягване на кражби не оставяйте устройството и аксесоарите на видно място в превозно средство без надзор.
- Прегряването може да повреди устройството.

20

- Не използвайте зарядното, ако кабелът е повреден.
- Не се опитвайте да обслужвате уреда. Вътре няма компоненти, които се ремонтират от потребителя. Сменете продукта при повреда или след излагане на прекалено висока влажност.

### Информация за батерията

- ВНИМАНИЕ: Уредът има несменяема, вградена литиевойонна батерия. Батерията може да експлодира или да избухне, отделяйки опасни химикали. За намаляване на риска от пожар и изгаряния. не демонтирайте не чупете, не пробивайте или изхвърляйте в огън или вода.
- Използвайте посочения вид батерия с оборудването.
- Важни указания (само за обслужващия персонал)
- Внимание: Риск от експлозия при замяна на батерията с неподходящ тип. Използваните батерии да се изхвърлят в съответствие с указанията.
- Да се подменя само със същия или еквивалентен тип, препоръчани от производителя.
- Батерията трябва да се рециклира или изхвърля по правилен начин.
- Използвайте батерията само с посоченото оборудване.

# Нормативна информация

За целите на нормативната идентификация на серията MiVue С4Х0 е определен модел номер N676

# Информация за GPS

- GPS се управлява от правителството на САЩ и единствено то е отговорно за работата на GPS. Всяка промяна в GPS системата може да се отрази на правилната работа на всички GPS оборудвания.
- Сателитните сигнали на GPS не могат да преминават през плътни материали с изключение на стъклото. Когато сте в тунел или в сграда GPS позиционирането не е възможно.
- За качеството на получавания сигнал влияние може да окаже лошото време или плътни надземни препятствия (дървета, тунели, виадукти, високи сгради).
- Данните от GPS позиционирането са само за справка.

# Предпазни мерки

#### Информация за зареждането

- Използвайте само зарядното устройство, предоставено заедно с Вашето устройство. Използването на други зарядни устройства може да причини неизправност и/или опасност.
- Продуктът е проектиран за работа с LISTED Power Unit
- (УТВЪ́РДЕНО зарядно ) маркирано с "LPS", "Limited Power<br>Source (Лимитиран източник за зареждане)" с номинална изходна мощност + 5 V DC / 1 A.

#### Информация за зарядното устройство

- Не използвайте зарядното устройство в среда с висока влажност. Не докосвайте зарядното устройство, ако ръцете или краката Ви са мокри.
- Осигурите достатъчно вентилация около зарядното устройство. когато го използвате, за да управлявате устройството или да заредите батерията.
- Не покривайте зарядното устройство с хартия или други предмети, влошаващи охлаждането. Не използвайте зарядното устройство, когато се намира в куфар или чанта.
- Свържете зарядното устройство с подходящият източник на енергия.
- Изискванията към напрежението ще намерите върху корпуса на продукта и/или върху опаковката.

 $21$ 

Продуктите с маркировка СЕ отговарят на Директивата за радиооборудване (RED) (2014/53/EU) - издадена от Комисията на Европейската общност. Съответствието с тези директиви предполага съответствие със следните европейски стандарти: EN 303413 FN 301489-1 EN 301489-19 EN 55032

FN 55035

# EN 62368-1: 2014 + A11:2017

# Декларация за съответствие

С настоящето МіТАС декларира че N676 съответства на Директивата за електромагнетична съвместимост (2014/53/ЕС) на .<br>Комисията на Европейската общност.

#### **WEEE**

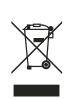

Този продукт не трябва да се изхвърля заедно с битови отпадъци съгласно директивата на ЕС за отпадъци от електронно и електрическо оборудване (WEEE - 2012/19/EC). той трябва да се върне в

търговския обект или да се предаде на предприятие за рециклиране на вторични суровини.

Официален вносител за България: 10х ТРЕЙД ЕООД

София 1750 ул. "Петър Протич", бл. 31 тел. 02 971 45 00 www.10x.bg